## How to Access and Collaborate on a Document in Canvas

**1** Navigate to your Canvas course

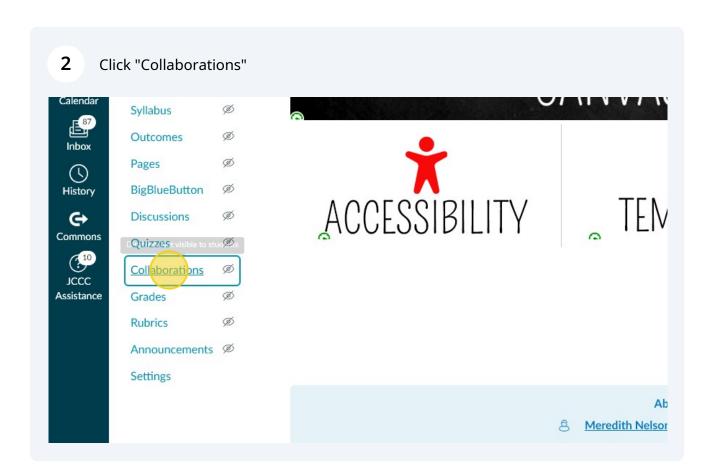

3 Click this dropdown. Select "Microsoft OneDrive". Current Collaborations Modules What do we mean by collaborations? We're talking about web-based tools that students Files collaboratively on tasks like group papers or note-taking. This page gives teachers and stu Submit Grades to them up without having to swap emails. Banner To find out more about a particular type of collaboration, click "Start a New Collaboration Accessibility Report Start a New Collaboration **New Analytics** Collaborate using: Google Docs Tutoring Assignments Warning: you (and all your collaborators) will need accounts from the supported web t an excellent place for students to work on group projects or papers, take shared notes People Syllabus 0 Before you can collaborate on documents, you need to authorize Canvas to access yo Ø Outcomes Authorize Google Drive Access Cancel 0 Pages BigBlueButton 0

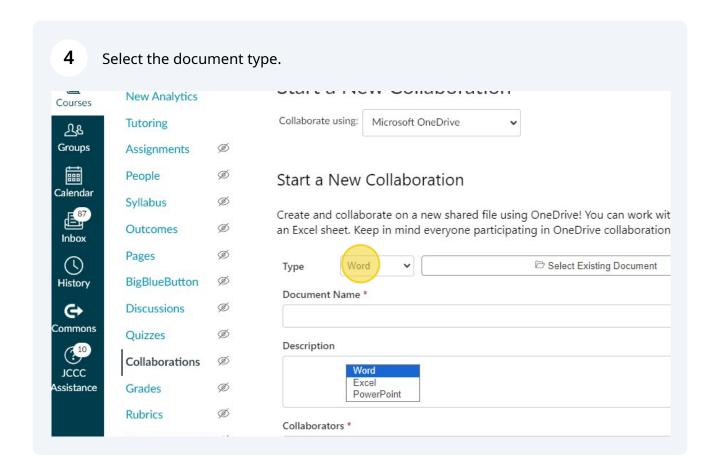

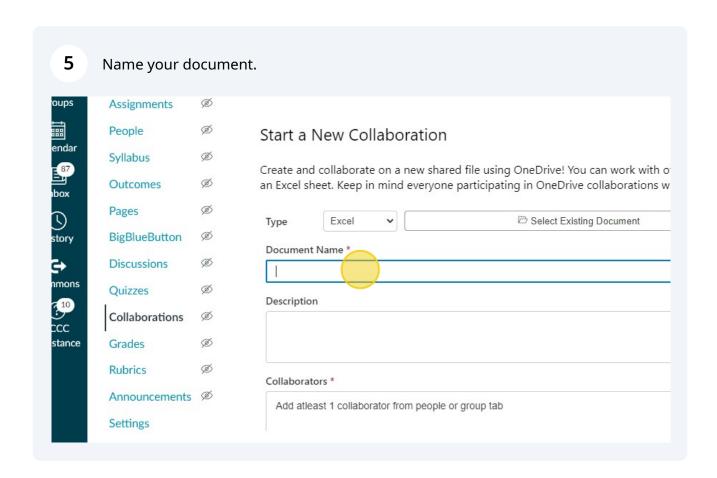

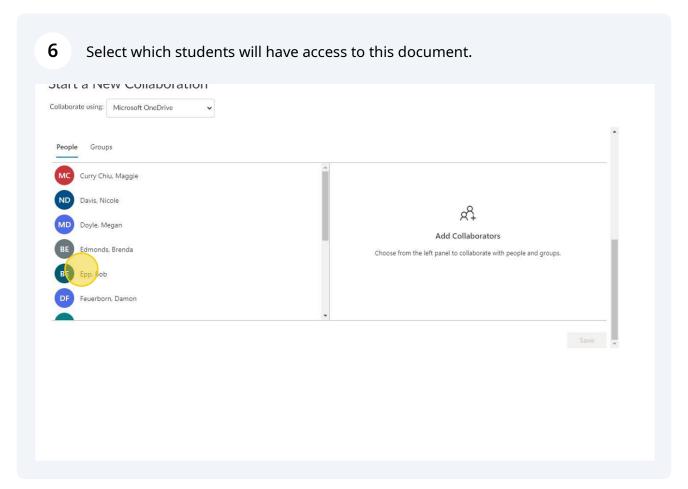

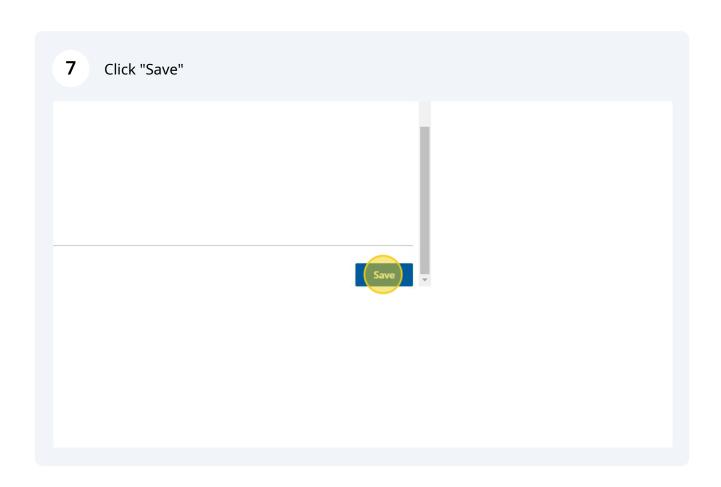

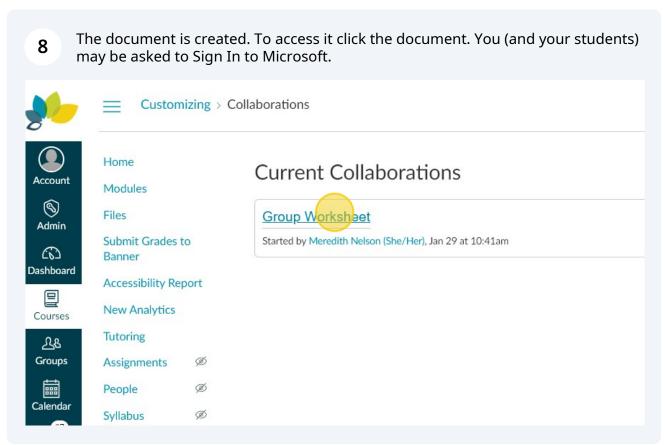